# DIGITAL AXPvme Firmware Update Procedures

**Digital Equipment Corporation Maynard, Massachusetts**

#### **First Printing, July 1994 This revision, March 1999**

Digital Equipment Corporation makes no representations that the use of its products in the manner described in this publication will not infringe on existing or future patent rights, nor do the descriptions contained in this publication imply the granting of licenses to make, use, or sell equipment or software in accordance with the description.

Possession, use, or copying of the software described in this publication is authorized only pursuant to a valid written license from DIGITAL or an authorized sublicensor.

**FCC NOTICE:** The equipment described in this manual generates, uses, and may emit radio frequency energy. The equipment has been type tested and found to comply with the limits for a Class A computing device pursuant to Subpart J of Part 15 of FCC Rules, which are designed to provide reasonable protection against such radio frequency interference when operated in a commercial environment. Operation of this equipment in a residential area may cause interference, in which case the user at his own expense may be required to take measures to correct the interference.

Copyright © Digital Equipment Corporation, 1994-1999. All Rights Reserved.

COMPAQ, the Compaq logo and the Digital logo Registered in U.S. Patent and Trademark Office.

Alpha,AXP, DECchip, DECnet, DIGITAL, OpenVMS, ULTRIX, and VAX are trademarks of Compaq Computer Corporation.

UNIX is a registered trademark in the United States and other countries licensed exclusively through X/Open Company Ltd.

VxWorks is a registered trademark of Wind River Systems, Inc.

All other trademarks and registered trademarks are the property of their respective holders.

This document was prepared using VAX DOCUMENT Version 2.1.

## **Contents**

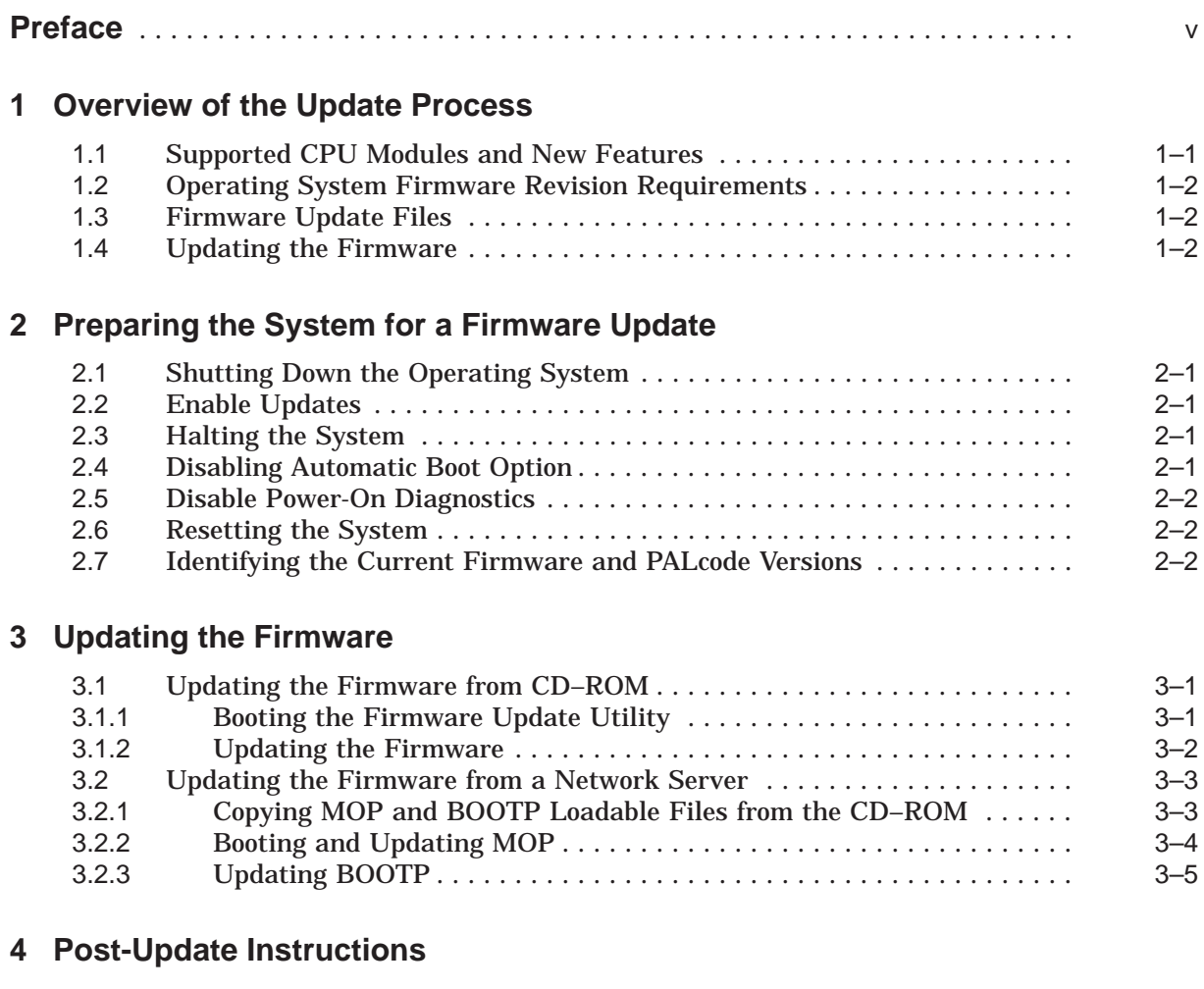

### **Tables**

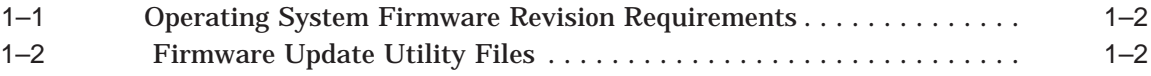

### **Preface**

#### **Purpose of This Guide**

This document discusses changes that have been made to the DIGITAL AXPvme firmware. This document also explains how to use the DIGITAL AXPvme Firmware Update Utility to update DIGITAL AXPvme firmware electronically.

#### **Intended Audience**

This document is intended for:

- Manufacturing personnel responsible for updating DIGITAL AXPvme firmware.
- Repair personnel responsible for upgrading DIGITAL AXPvme modules.
- Individuals responsible for maintaining DIGITAL AXPvme systems, typically field service representatives or system managers.

#### **Release Notes**

The major functional change in this release includes support for EWX0\_MODE, which is required for DIGITAL UNIX V4.0D).

#### **Conventions**

The following conventions are used in this guide:

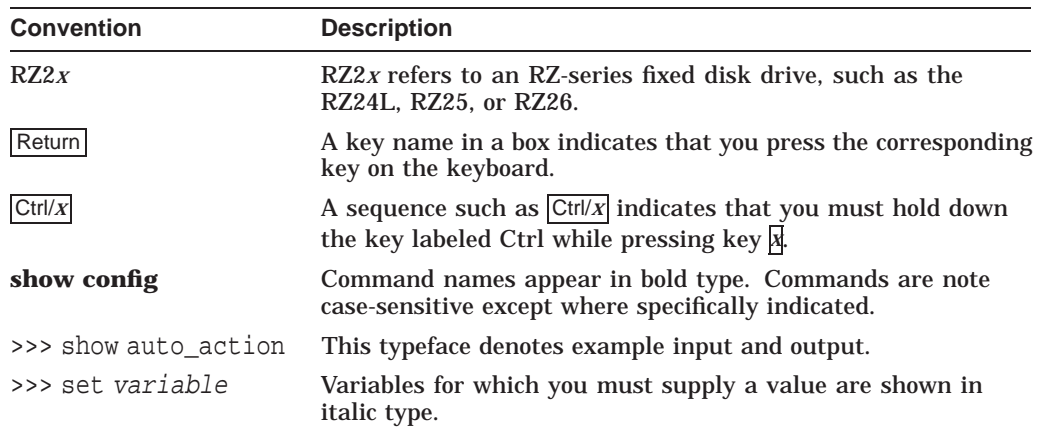

#### **Associated Documentation**

For information on how to use the console firmware commands, see the following product documentation:

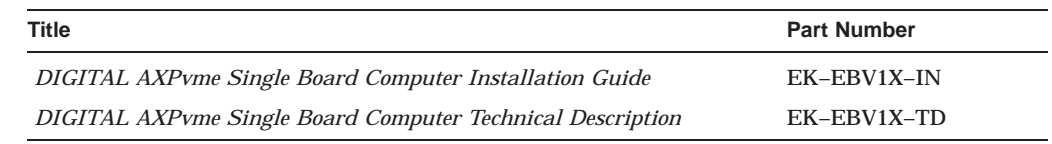

#### **Reader Comments**

DIGITAL welcomes comments on this or any other manual. Send your comments to DIGITAL at the following address:

Digital Equipment Corporation Shared Engineering Services 129 Parker Street PKO3-2/E30 Maynard, MA 01754-2199

**1**

### **Overview of the Update Process**

The DIGITAL AXPvme firmware resides in Flash Erasable Programmable Read Only Memory (FEPROM) on the VME system module. FEPROMs provide non-volatile storage of the DIGITAL AXPvme PALcode, diagnostics, console interface, and bootstrap. An advantage of this technology is that you can erase, reprogram, and verify the entire image in the FEPROMs in circuit without replacing parts.

The FEPROM technology for DIGITAL AXPvme modules requires you to erase an entire part before reprogramming it. Hence, there is a small "window of vulnerability", when the DIGITAL AXPvme has inoperable firmware. Normally, this window is less than thirty seconds. Nonetheless, you should allow an update to run to completion without interruption.

The only DIGITAL AXPvme Firmware image that you can update is the Alpha SRM firmware image (512KB) used for booting the DIGITAL UNIX operating system or VxWorks for Alpha AXP kernel.

The update utility first performs consistency checks to verify that the image is appropriate for the system and that the new version supersedes the current version. It then erases, reprograms, and verifies the entire FEPROM.

Once the update completes successfully, you must cycle power to the system to allow it to unload the firmware from the FEPROMs. You can then resume normal system operation.

#### **1.1 Supported CPU Modules and New Features**

This firmware update version, V17.0, supports the following CPU modules:

- AXPvme 64
- AXPvme 64LC
- AXPvme 160
- AXPvme 100
- AXPvme 230

New features included support for EWX0\_MODE, which is required for DIGITAL UNIX V4.0D.

### **1.2 Operating System Firmware Revision Requirements**

Table 1–1 lists the operating system firmware revision requirements.

| <b>SRM Firmware</b><br><b>DIGITAL UNIX</b><br><b>VxWorks</b> |                 |                |  |  |
|--------------------------------------------------------------|-----------------|----------------|--|--|
| 12.0                                                         | < 3.0B          | < 3.1A         |  |  |
| 14.0                                                         | 3.0B to $< 4.0$ | 3.1A to 3.2    |  |  |
| 15.0                                                         | 4.0 to 4.0C     | 5.2 or greater |  |  |
| 16.0                                                         | 4.0 to 4.0C     | 5.2 or greater |  |  |
| 17.0                                                         | 4.0D or greater | 5.2 or greater |  |  |

**Table 1–1 Operating System Firmware Revision Requirements**

### **1.3 Firmware Update Files**

Table 1–2 lists the files which are relevant to the update process.

| <b>Blocks</b> | <b>Usage</b>                                                                       |
|---------------|------------------------------------------------------------------------------------|
| 1957          | Bootable file used for Maintenance<br>Operation Protocol (MOP) network<br>updates. |
| 1956          | Bootable file used for CD-ROM<br>updates.                                          |
| ~175          | Firmware update utility release notes<br>in PostScript format.                     |
| $~10-75$      | Firmware update utility release notes<br>in ASCII text format.                     |
|               |                                                                                    |

**Table 1–2 Firmware Update Utility Files**

#### **1.4 Updating the Firmware**

The procedure for updating the firmware takes about five minutes. Chapters 2 through 4 explain the steps associated with:

- Preparing the system for the firmware update
- Updating the firmware
- Completing post-update instructions

If you have problems with the update procedure, contact your local Customer Support Center.

### **Preparing the System for a Firmware Update**

To prepare a DIGITAL AXPvme system for a firmware update, you must:

- 1. Shut down the operating system
- 2. Enable updates
- 3. Halt the system
- 4. Disable the automatic boot option
- 5. Disable power-on diagnostics
- 6. Reset the system
- 7. Identify the current version of the firmware and PALcode

This chapter explains how to complete these steps.

#### **2.1 Shutting Down the Operating System**

The first step to updating the DIGITAL AXPvme firmware is to place the DIGITAL AXPvme system in a quiescent state by shutting down the operating system.

**Note**

Before shutting down the operating system, be sure to consult the system manager.

#### **2.2 Enable Updates**

After shutting down the operating system, enable firmware updates by closing module DIP switch #2.

#### **2.3 Halting the System**

After you enable updates, halt the system by pressing the HALT button on the system's front panel. The SRM console prompt (>>>) should appear on the operator console.

#### **2.4 Disabling Automatic Boot Option**

Once the console prompt appears, disable the automatic boot option (if the option is enabled) by setting the environment variable AUTO\_ACTION to HALT. The following example uses the console command **show** to check the variable's current setting and uses the command **set** to set the value to HALT.

```
>>> show auto_action
auto_action BOOT
>>> set auto_action halt
>>> show auto_action
auto action HALT
>>>
```
#### **2.5 Disable Power-On Diagnostics**

You must also make sure that power-on diagnostics are disabled. To disable the diagnostics, use the **set** command to set the environment variable MODE to FASTBOOT. For example:

```
>>> set mode fastboot
>>>
```
**Note**

You should keep a record of the environment variables that you set so you can set them back to their original values after completing the update.

#### **2.6 Resetting the System**

Once the environment is configured correctly, you must place the system in an initialized state by resetting the system. To reset the system, press the RESET button on the front panel. The DIGITAL AXPvme should reset itself and return the console prompt (>>>).

#### **2.7 Identifying the Current Firmware and PALcode Versions**

After resetting the system, identify the current version of the firmware and PALcode. To determine the versions, enter the **show** command with the environment variables VERSION and PAL, respectively. For example:

>>> show version version V16.0-0 Oct 18 1996, 11:15:50 >>> show pal pal VMS PALcode V5.56-4, OSF PALcode X1.45-9 >>>

## **Updating the Firmware**

You can update the firmware from either of the following:

- CD–ROM
- A network server

**Note**

Be sure to wait for updates to run to completion without interruption.

#### **3.1 Updating the Firmware from CD–ROM**

To update the firmware from CD–ROM:

- 1. Power down the DIGITAL AXPvme system.
- 2. Connect the proper CD–ROM drive to the SCSI bus.
- 3. Use the **show device** command to verify the CD–ROM drive is configured and installed correctly.
- 4. Insert the firmware upgrade CD–ROM into the CD–ROM drive.
- 5. Boot the Firmware Update Utility.
- 6. Update the firmware.

Sections 3.1.1 and 3.1.2 explain how to boot the Firmware Update Utility and update the firmware.

#### **3.1.1 Booting the Firmware Update Utility**

To boot the Firmware Update Utility, enter the **boot** command at the console prompt with the name of the CD–ROM drive in which the firmware upgrade CD–ROM has been inserted. If you do not know the name of the CD–ROM drive, you can get the name by using the **show device** console command. When issuing the **boot** command, you must specify *0,a0* for the **flags** option.

The system responds to the **boot** command by displaying:

- System-specific "README-FIRST" information
- The name of the latest Firmware Update Utility boot file
- The prompt Bootfile:

The following example shows how to boot the Firmware Update Utility from CD–ROM drive dka400:

#### **Updating the Firmware 3.1 Updating the Firmware from CD–ROM**

```
>>>boot -fl 0,a0 dka400
(boot dka400.4.0.2.0 -flags 0,a0)
block 0 of dka400.4.0.2.0 is a valid boot block
reading 1002 blocks from dka400.4.0.2.0
bootstrap code read in
base = 102000, image_start = 0, image_bytes = 7d400initializing HWRPB at 2000
initializing page table at f4000
initializing machine state
setting affinity to the primary CPU
jumping to bootstrap code
Bootfile:
```
At this point, press Return or  $\boxed{\text{Enter}}$  to load the current version of the utility or type the name of a specific boot file (for example,  $[$  axpvme $]$ axpvme\_v16\_0.exe) to load a previous version of the utility.

**Note**

The name of the boot file changes with each new release.

#### For example:

Bootfile: Return VMS PALcode V5.56-7, OSF PALcode X1.45-12 starting console on CPU 0 initialized idle PCB initializing semaphores initializing heap initializing driver structures initializing idle process PID XDELTA not enabled. initializing file system interrupts ON initializing timer data structures lowering IPL counted 15624750 cycles in 100 ticks CPU 0 speed is 4.33 ns (230 MHz) System Memory Size: 32MBs Quick verify test of memory. The default Cluster 1 bitmap will be used probing hose 0, PCI entering idle loop bus 0, slot 1 -- ewa -- DECchip 21040-AA bus 0, slot 2 -- pka -- NCR 53C810 Station Address: 08-00-2b-e2-48-5d Skipping powerup tests... Digital AXPvme Model 230 Common Console V17.0-0, built on Aug 27 1997 at 10:16:08 >>>

#### **3.1.2 Updating the Firmware**

After booting the image of the Firmware Update Utility, update the firmware on the DIGITAL AXPvme module by issuing the **update** command. For example:

>>> update (update -path -medullarom -target console) new: 17.0-0 Note: Module DIP Switch #2 must be CLOSED to enable Updates!

FEPROM UPDATE UTILITY -----> CAUTION <----- EXECUTING THIS PROGRAM WILL CHANGE YOUR CURRENT ROM! Do you really want to continue [Y/N] ?:y DO NOT ATTEMPT TO INTERRUPT PROGRAM EXECUTION! DOING SO MAY RESULT IN LOSS OF OPERABLE STATE. The program will take at most several minutes. Programming Flash Device at PCI memory:0, Data from Memory:16ec20 Starting erasure.. PCI Memory Offset 0h, Block Size 65536 .Block: ..0..1..2..3..4..5..6..7 erase completed..starting programming Starting programming... programming completed Verifying... Update successful Note: Module DIP Switch #2 should be OPENED to disable Updates! >>> **Note**

When updating the flash ROMS on AXPvme modules, the output that is displayed is dependent on the CPU being used and may differ from the preceding example.

#### **3.2 Updating the Firmware from a Network Server**

To update the firmware from a network server:

- 1. Copy the MOP and BOOTP loadable files from the CD–ROM onto your server system.
- 2. Update MOP (.sys).
- 3. Update BOOTP (.exe).

#### **3.2.1 Copying MOP and BOOTP Loadable Files from the CD–ROM**

The first step to updating the firmware from a network server is to copy the MOP and BOOTP loadable files from the CD–ROM to your DIGITAL UNIX or openVMS server system.

The .sys and .exe files are located on the CD in the ISO 9660 file structure. To access this file structure on a VMS system, the CD must be mounted using the following command:

\$ mount/media=cd [diskdrivename] UPDATE\_V40/bold

On a VMS system, the files are located in the directory [AXPVME].

On a DIGITAL UNIX system, the files are located in directory /AXPVME/.

If you are using an Information Server, the console image resides in the directory [sys0.sysexe] directory on the CD–ROM.

**Note**

The file names change with each new release.

Copy the MOP loadable file (.sys) to the MOM\$LOAD directory of the server and enable MOP services.

Copy the BOOTP loadable file (.exe) to the appropriate area on the server and enable BOOTP services.

#### **3.2.2 Booting and Updating MOP**

Issue the following **boot** command, to boot the MOP loadable file:

```
>>>boot -file axpvme_v17_0 -flags 0,a0 -protocol mop ewa0
(boot ewa0.0.0.1.0 -file axpvme_v17_0 -flags 0,a0)
Trying MOP boot.
.....................
Network load complete.
Host name: host responding to MOP request
Host address: address of above host
bootstrap code read in
base = 110000, image\_start = 0, image\_bytes = f4800initializing HWRPB at 2000
initializing page table at 170000
initializing machine state
setting affinity to the primary CPU
jumping to bootstrap code
VMS PALcode V5.56-7, OSF PALcode X1.45-12
starting console on CPU 0
initializing idle PCB
initializing semaphores
initializing heap
initializing driver structures
initializing idle process PID
XDELTA not enabled.
initializing file system
interrupts ON
initializing timer data structures
lowering IPL
CPU 0 speed is 4.33 ns (231MHz)
System Memory Size: 64MBs
Quick verify test of memory.
Setting system speed to 5
The default Cluster 1 bitmap will be used
probing hose 0, PCI
entering idle loop
bus 0, slot 1 -- ewa -- DECchip 21040-AA
bus 0, slot 2 -- pka -- NCR 53C810
Station Address: 08-00-2b-e6-70-61
Skipping powerup tests...
Digital AXPvme Model 230 Common Console V17.0-0, built on Aug 28 1997 at
13:51:28
>>>
```
Once MOP is booted, update it by issuing the **update** command as follows:

```
>>> update
(update -path -medullarom -target console)
new: 17.0-0
        Note: Module DIP Switch #2 must be CLOSED to enable Updates!
                 FEPROM UPDATE UTILITY
                        -----> CAUTION <-----
        EXECUTING THIS PROGRAM WILL CHANGE YOUR CURRENT ROM!
Do you really want to continue [Y/N] ?: y
       DO NOT ATTEMPT TO INTERRUPT PROGRAM EXECUTION!
       DOING SO MAY RESULT IN LOSS OF OPERABLE STATE.
The program will take at most several minutes.
Programming Flash Device at PCI memory:0, Data from Memory:16ec20
Starting erasure..
PCI Memory Offset 0h, Block Size 65536 .Block: ..0..1..2..3..4..5..6..7
erase completed..starting programming
Starting programming...
programming completed
Verifying...
Update successful
       Note: Module DIP Switch #2 should be OPENED to disable Updates!
>>>
                                _____ Note __
```
When updating the flash ROMs on DIGITAL AXPvme modules, the output text that is displayed is dependent on the CPU being used and may differ from the preceding example.

#### **3.2.3 Updating BOOTP**

To update with BOOTP, issue the following commands from the AXPvme console prompt after the appropriate EXE file has been loaded into the server area:

```
>>> set ewa0_protocols BOOTP
>>> boot ewa0
(boot ewa0.0.0.1.0 -flags 0)
```
Trying BOOTP boot.

```
Broadcasting BOOTP Request...
Received BOOTP Packet File Name is: /var/adm/ris/axpvme_v17_0.exe
local inet address: x.x.x.x.x (IP address of AXPvme)
remote inet address: x.x.x.x.x (IP address of RIS server)
TFTP Read File Name: /var/adm/ris/axpvme_v17_0.exe
netmask = 255.0.0.0
Server is on same subnet as client.
................
bootstrap code read in
base = 10a000, image_start = 0, image_bytes = f4800initializing HWRPB at 2000
initializing page table at fc000
initializing machine state
setting affinity to the primary CPU
jumping to bootstrap code
```
#### **Updating the Firmware 3.2 Updating the Firmware from a Network Server**

VMS PALcode V5.56-7, OSF PALcode V1.45-12 Starting console on CPU 0 initializing idle PCB initializing semaphores initializing heap initializing driver structures initializing idle process PID XDELTA not enabled. initializing file system interrupts ON initializing timer data structures lowering IPL CPU 0 speed is 4.33 ns (231 MHz) create dead\_eater create poll create timer create powerup System Memory Size: 32MBs Quick verify test of memory. Setting system speed to 5 The default Cluster 1 bitmap will be used probing hose 0, PCI entering idle loop bus 0, slot 1 -- ewa -- DECchip 21040-AA bus 0, slot 2 -- pka -- NCR 53C810 Station Address: 00-00-f8-23-70-f5 Skipping powerup tests... Digital AXPvme Model 230 Common Console V17.0-0, built on Aug 28 1997 at 13:51:28 >>> update (update -path mudullarom -target console) new: 17.0-0 Note: module DIP Switch #2 must be CLOSED to enable Updates! FEPROM UPDATE UTILITY -----> CAUTION <----- EXECUTING THIS PROGRAM WILL CHANGE YOUR CURRENT ROM! Do you really want to continue  $[Y/N]$  ? :y DO NOT ATTEMPT TO INTERRUPT PROGRAM EXECUTION! DOING SO MAY RESULT IN LOSS OF OPERABLE STATE. The program will take at most several minutes. Programming Flash Device at PCI Memory:0, Data from Memory:16e020 Starting erasure.. PCI Memory Offset oh, Block Size 65536 .Block: ..0..1..2..3..4..5..6..7 erase completed...starting programming Starting programming... programming completed Verifying... Update successful Note: Module DIP Switch #2 should be OPENED to disable Updates! >>>

#### **Note**

When updating the flash ROMs on DIGITAL AXPvme modules, the output text that is displayed is dependent on the CPU being used and may differ from the preceding example.

## **Post-Update Instructions**

When you finish updating the firmware, you must:

- 1. Restore environment variables, such as AUTO\_ACTION and MODE, to their original state.
- 2. Open module DIP switch #2 to disable further updates of the console image.
- 3. Cycle power or reset the system to unload the FEPROMs and start running the new firmware.
- 4. Reboot the operating system.

If the update fails, contact your local Customer Support Center.